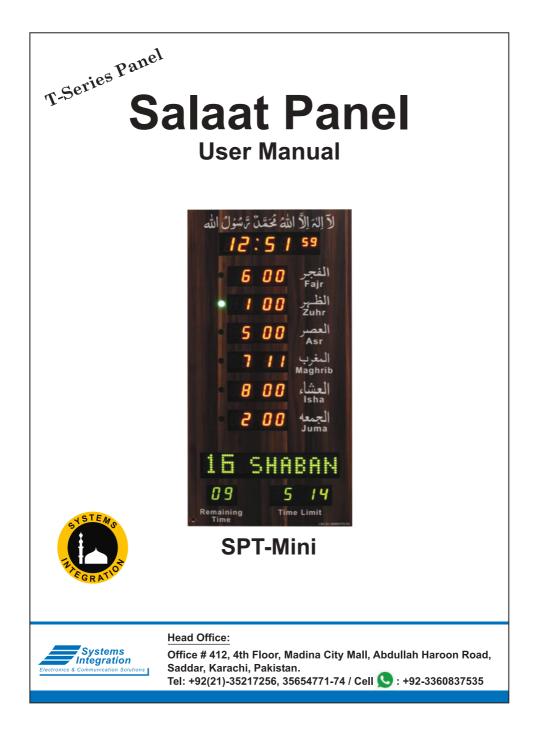

| Index                                            |      |
|--------------------------------------------------|------|
| New Features                                     | 1    |
| VAR SET                                          | 2    |
| VIEW SET                                         | 6    |
| CITY SET                                         |      |
| Remaining Indication of Specific Times           |      |
| SET Adv. (Advance)                               | 9    |
| JAMAT SET                                        | 11   |
| Namaz Chart Transfer Through Mobile App          |      |
| Masjid Name Transfer Through Mobile App          | 13   |
| Yearly Jamat Chart Transfer via Mobile App       | 14   |
| TIME SET                                         | 15   |
| HIJRI SET                                        |      |
| Jamat Yearly                                     | 16   |
| Jamat Manual                                     | 18   |
| Bulb/Siren Option in SP-28/30                    | 19   |
| Panel run with Solar Energy                      | 20   |
| ote: New Remote addition and Panel Unlock settin |      |
|                                                  | igs: |

- Press 5 for minimum 3 Seconds to un-lock the Panel. Press Time then "TIME SET" starts blinking. (page # 15)
- Press (5) for minimum 3 Seconds to un-lock the Panel. Press (Hijri) then "HIJRI SET" starts blinking. (page # 15)
- Press 5 for minimum 3 Seconds to un-lock the Panel. Press City then "CITY SET" starts blinking. (page # 6)

## **New Features Addition**

- Facility to transfer Namaz Chart through Mobile App.
- Facility to transfer Masjid Name Mobile App facility.
- Facility to transfer Yearly Jamat Chart through Mobile App facility.
- Accurate Temperature separate and clear display.
- Sehri and Iftar remaining time display in during Ramzan.

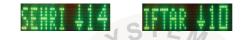

- Namaz Name FAJR TIME will be displayed at the starting time of Salah.

- IQAMATIME Will be displayed at the time of Jamat.

- Facility to select 4 Languages (Urdu, Arabic, English and Farsi/Pashto).
- OFFSET Option, set the Minutes in any Salah/Prayers according to

your required and then Jamaat time will be calculated automatically.

- Save Electricity by switching to Night Mode.
- Provision of setting all the options ON/OFF.

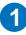

| User Manual                                                 |                                                                                                    |                                                                                            |  |
|-------------------------------------------------------------|----------------------------------------------------------------------------------------------------|--------------------------------------------------------------------------------------------|--|
| Panel have 6 M<br>1. VAR SET<br>4. SET Adv.<br>7. HIJRI SET | <i>I</i> lenu selections to set differen<br>2. VIEW SET<br>5. JAMAT SET                                                                                                    | nt parameters:<br>3. CITY SET<br>6. TIME SET                                               |  |
| - For this press<br>- when this ma                          | ock the Panel to go into any<br>s and hold button Unlock for r<br>ark appears, appears, are a desired Menu options.                                                                         |                                                                                            |  |
| ENG                                                         | 1. Select Display Language:<br>Urdu, Arabic, English, Pash<br>Note: after selection of Pass<br>then Panel show Shamsi (J<br>After selection of Pashto /Fa<br>Date. It will set Shamsi (Jala | to/Farsi.<br>hto / Farsi language,<br>alali) calendar Date.<br>arsi language set Gregorian |  |
| SH SH                                                       | <b>Select Fiqah:</b><br>HF = Hanffi, SH = Shaffi & I                                                                                                    | H1 = Zoha Kobra (Hanaffi).                                                                 |  |
| R <b>eal</b> Color<br>Gellor                                | To show all Jamat display ir<br>Jamaat time.<br>Inversion of Color.                                                                                                    | n Red color except current                                                                 |  |

| 11 ISHRR                   | Sunrise to Ishtraq Duration:<br>Set on 0 to 25 minutes.                                                                                                    |
|----------------------------|----------------------------------------------------------------------------------------------------|
| 05 +Z<br>05 -Z             | <b>Zawal Duration:</b><br>Set at 0 to 20 minutes.<br>To get suitable Zawal duration set<br>few minutes before and after Zawal.<br><b>Before Zawal:</b> Set (-ZL) 0 to 10 minutes.<br><b>After Zawal:</b> Set (+ZL) 0 to 10 minutes. |
| 10 DELAY                   | Slide Delay: STE<br>Set at 5 to 15 seconds between each slide.                                                                                                    |
| V D.MOVE                   | Slide Mode:<br>✓ D.MOVE : Moving Messages.<br>X D.MOVE : Still (Flip on change).                                                                                                    |
| 🖌 Salah Adi<br>🗙 Salah Adi | <b>Start Timings of Namaz:</b><br>Set on check to display all Namaz start timings.<br>Set on cross to not display in slide.                                                                                                    |
| V NAFIL                    | <b>Nafl Namaz Timings:</b><br>Set on check to display all Nafl Namaz like Ishraq<br>and Chasht in the slide.                                                                                                    |
| X NASI.                    | Set on cross to not display in the slide.                                                                                                    |
| V BEEP                     | Beep Sound Indicates:<br>When Jamaat Time meets.                                                                                                    |

|                          | <b>Slide stops at Time of Jamat:</b><br>To stop moving display during Jamat. Set it 0 to 15<br>minutes. Display remain still from the start of Jamat<br>time to the set minutes.<br>Note: Slide remains "Still" for 15 minutes more<br>in Jumma. |
|--------------------------|----------------------------------------------------------------------------------------------------|
| Tamat Manual             | Jamat Manual or Jamat Yearly:<br>It allows user to set Jamat times any time by Manually.                                                                                                    |
| lamat Yéarl Y            | It facilitates to enter Jamat Timings for a complete year<br>at a time. Jamat Timings will be changed automatically<br>according to setting throughout the year.<br>Note: See method of "Yearly Jamat" and<br>"Manually Jamat" on page No. 6.    |
|                          |                                                                                                    |
| 🗸 🛄 More                 | To View more options                                                                                                    |
| 1 Chast                  | <b>To Set Chasht: R</b><br>Chasht starts after a quarter of the day passes.<br>Day start time assumed from the Fajr.                                                                                                    |
| 2 Chast                  | Here day start time is taken from Sunrise                                                                                                    |
| 3 Chast                  | The Chasht starts at the same time as Ishraq.                                                                                                    |
| 3 Juma No.<br>2 Juma No. | Selection of 2nd or 3rd Juma Jamat in Slide:<br>Note: After selection of number Juma 2 or 3 then<br>go to "JAMAT SET" option to set its Jamat Timings.                                                                                           |

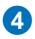

| V Ms9s    | <b>Special Messages:</b><br>Will appear on the slide like "EID MUBARAK".<br>Block special messages in display.                                   |
|-----------|----------------------------------------------------------------------------------------------------|
| XKETM     | <b>To Save Electricity:</b><br>To set Check ON to Save Electricity, mean all display<br>will close except Real Time and Remaining Time of Jamat. |
| V DST     | Day Light Saving:<br>(To set ON/OFF DST) V DST : ON X DST : OFF                                                                                  |
| 1 24 Hour | To Set 24 or 12 Hours Format:<br>Set on Check to display 24 Hour mode for all timings.<br>Set on Cross to display 12 Hour mode for all timings   |
|           |                                                                                                    |
|           |                                                                                                    |
|           |                                                                                                    |

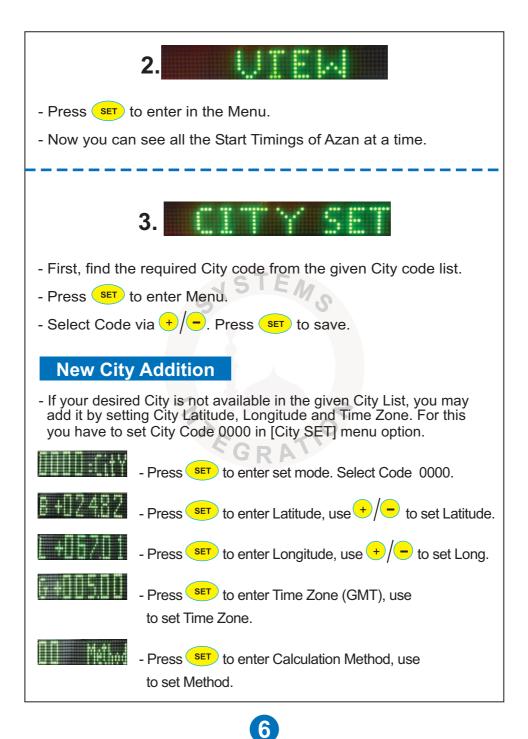

#### **Calculation Method**

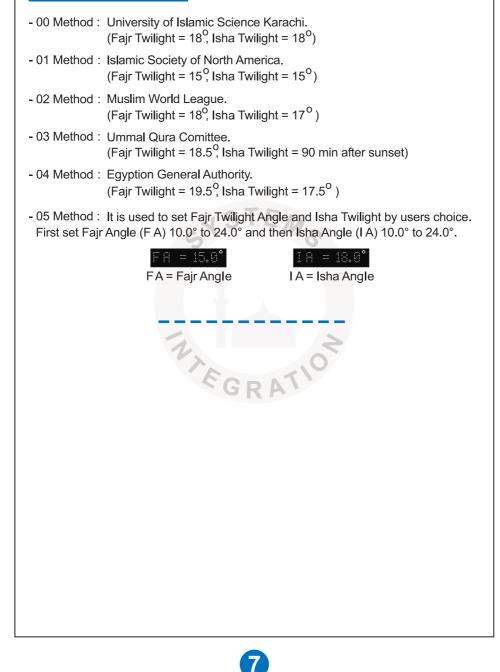

# **Remaining Indication of Specific Times** Tahajjud: The 30 minutes remaining countdown starts automatically before of Sunrise. Sehri: In during Ramzan the Sehri countdown will start except Tahajjud. Sunrise: The 10 minutes remaining countdown will start automatically. Zawal: The 10 minutes remaining countdown will start automatically. S Maghrib: The 10 minutes remaining countdown will start automatically before Sunset. Iftar: In during Ramzan the Iftar countdown will start automatically. GRAT

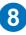

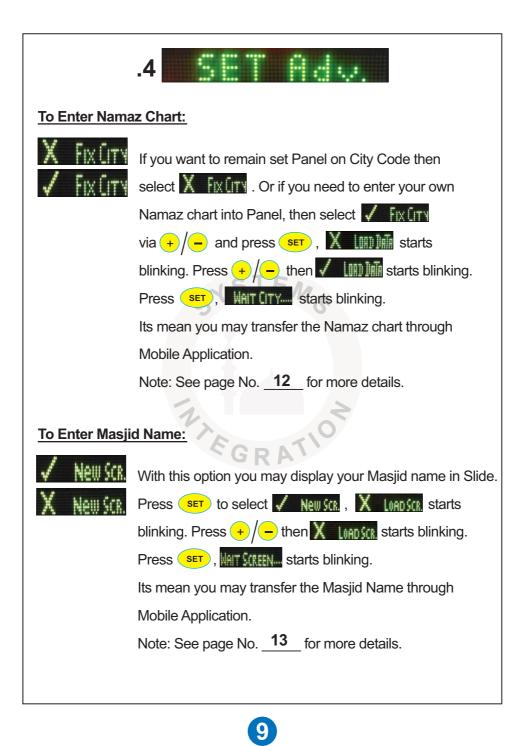

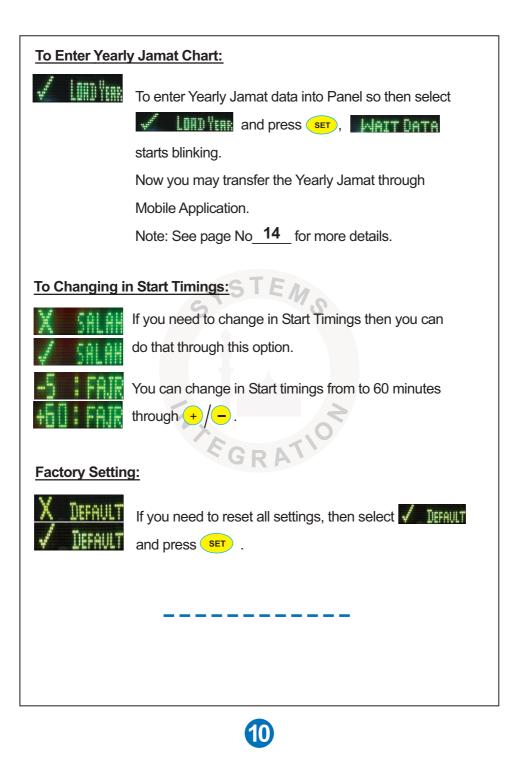

| .5                                                                                                    |
|----------------------------------------------------------------------------------------------------|
| - Press SET to enter Menu.                                                                                                    |
| - Fajr Hour starts blinking. Use $+/-$ to set.                                                                                                    |
| - Press set and $+/-$ to set Minutes.                                                                                                    |
| - Now set one by one all Jamat Times and then Exit.                                                                                                    |
| - Note: EID Jamat Time can be set before 3 days of Eid.                                                                                                    |
| OFFSET Option in JAMAT SET:                                                                                                    |
| - Set Fajr hour at 0 then press SET, minutes start blinking. Set required                                                                                                    |
| offset time, then Jamat time shows calculated time from starting time.                                                                                                    |
| - Note: If you don't need to display any Jamat time, then set that format ":". Example: In Fajr Hours press – to select that format ":" and then press <b>SET</b> to Save. <b>GRA</b> |
|                                                                                                    |
|                                                                                                    |
|                                                                                                    |
|                                                                                                    |
|                                                                                                    |
|                                                                                                    |
| 1                                                                                                    |

## Namaz Chart Transfer Through Mobile App

(Note: We can transfer the Yearly Start Timings of Azan through mentioned below Android Phone App).

Download the app "Panel Salah Table" from to Play store.

#### Method:

- Tap on "Add File" and select your desired Namaz Chart file.
- Go to "Menu" and tap on the "Connect" to Bloutooth pair between Mobile and Panel.
- Go to in Panel [Adv. SET] option and select **/** Fix (it and then select **/** III) and press **SET**, WAIT (IT Y---- starts blinking.
- Tap on "SEND" then [Receiving...] starts blinking in the Panel slide.
- All data will be transferred within 2 to 3 minutes.

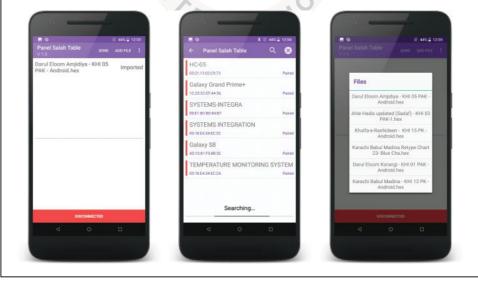

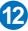

## Masjid Name Transfer Through Mobile App

(Note: We can write down and display our Masjid name in the Panel Slide through mentioned below Android Phone App).

Download the app "Panel Screen Design" from to Play store.

#### Method:

- First write the Masjid name by Tap & Drag in the Dot Screen.
- Go to "Menu" and tap on the "Connect" to Bloutooth pair between Mobile and Panel
- Tap on the "Send" to transfer.

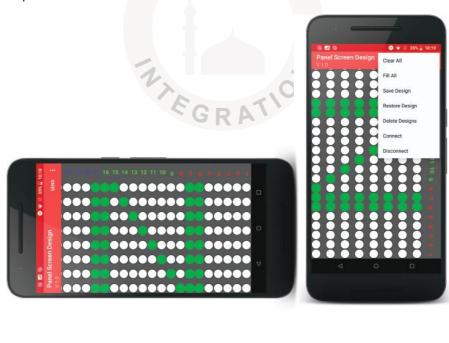

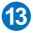

## Yearly Jamat Chart Transfer Through Mobile App

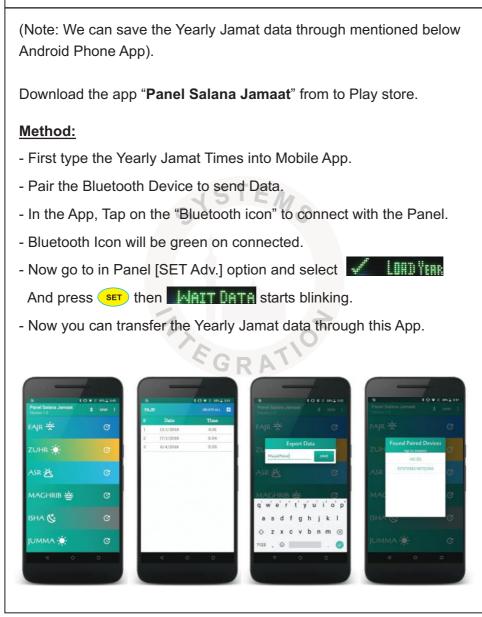

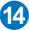

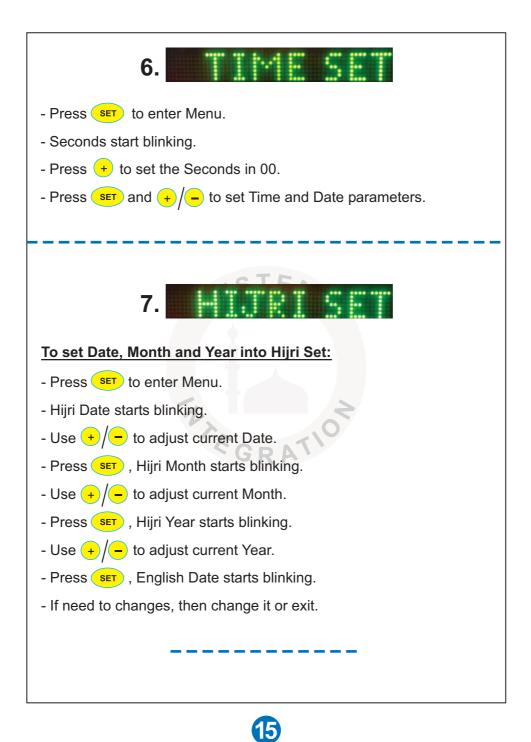

## **Yearly Jamat Timings Insertion**

Go to [JAMAT SET]. It has 2 types of Settings:

- 1. Jamat Yearly
- 2. Jamat Manual

Note: Go to [VAR SET] to select "Jamat Manual or "Jamat Yearly".

#### **Jamat Yearly:**

Now you can feed the Jamat Timings for a whole round the year at once. Jamat Timings will be changed automatically the whole year. In during Ramzan we can change the timing as per our convenience by going to **[VAR SET]** option and select **"Jamat Manual**". After Ramzan we can set it back on **"Jamat Yearly**" again. Data will not lost to set **"Jamat Manualy**".

- A message of change in Jamat Time will be displayed few hours earlier in advance.
- Time of any Jamat need to be changed will be changed a day earlier, just after half an hour of particular prayer.
- To enter whole year Jamat Timings, just enter the Jamat changing data and its timings.
- Before starting entry, prepare a table in the format given below chart.
- Always start entry from 1st January. Generally 1st January timings are same as of 31st December.
- Following is the entry limit for each prayer: Fajr-48, Zohr-3, Asr-36, Isha-36, Juma-3
- Maghrib time will be Sunset + Offset so needs to set.
- Setting any Prayer time will not affect the timings of other Prayers Jamat Timings.

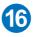

| Fajr             | Asar             | Isha             |
|------------------|------------------|------------------|
| 1 January 7:45   | 1 January 4:45   | 1 January 6:48   |
| 18 February 8:15 | 8 February 8:15  | 31 January 6:45  |
| 10 March 8:00    | 10 March 5:30    | 10 February 5:30 |
| -                | -                | -                |
| -                | -                | -                |
| 22 October 8:30  | 14 October 5:30  | 8 December 6:35  |
| 10 November 7:30 | 5 November 4:45  | 16 December 6:40 |
| 25 December 7:45 | 27 December 4:45 | 26 December 6:45 |

| Zohr | Juma |
|------|------|
| 1:30 | 1:15 |
| 15   | FAR  |

#### To Enter "Jamat Yearly" Method:

- Go to [JAMAT SET].

- "FAJR JAMAT" will display in slide and Fajr time display in Red color.
- Press MENU to select other prayer timing to feed it data.
- Press set then "Sure Change" starts blinking.
- Press **SET** to enter or press **EXIT** to bypass setting.
- Warning: Once you press (SET) on "Sure Change" then you

will need to enter data from 1st January to end. And previous data will be lost.

- It will display "1st January" and Hour starts blinking.
- Set Hours and Minutes using +/- and set buttons.
- Now select the next Date of changing.
- Make each entry sequentially, i.e, each entry should be greater than previous one.

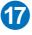

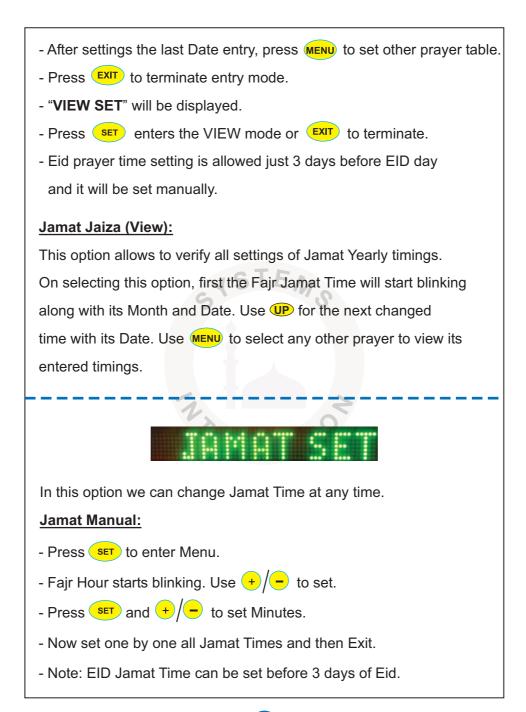

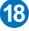

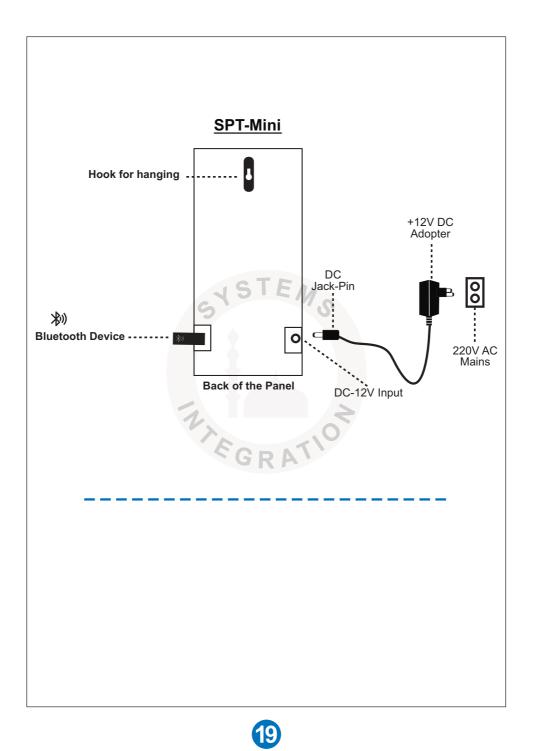

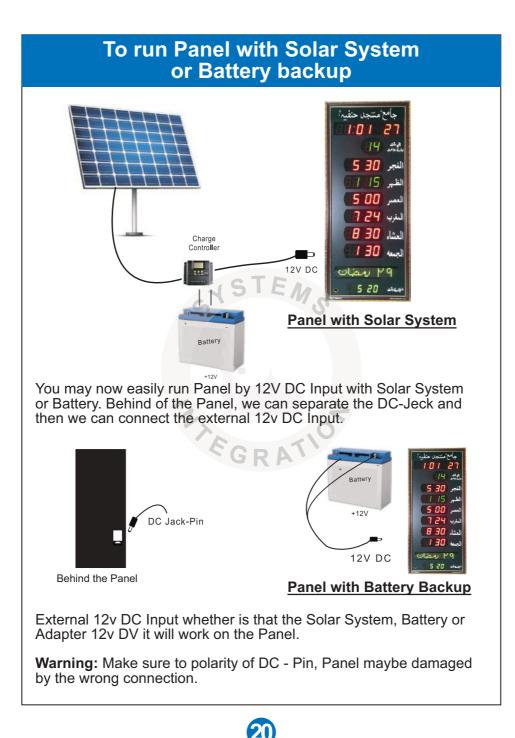